# Обеспечение безопасности работы сервисов КЦ

- Обеспечение безопасности конфигурационных файлов
	- Ограничение доступа к базам данных
		- <sup>O</sup> MySQL
		- <sup>O</sup> Mongo

 $\bullet$ 

- <sup>O</sup> PostgreSQL
- Ограничение доступа через фаервол
- Безопасная авторизация
- 

Существует несколько подходов к обеспечению безопасности работы сервисов кассового сервера. Ниже описаны три распространенных подхода.

## <span id="page-0-0"></span>Обеспечение безопасности конфигурационных файлов

Для обеспечения безопасности конфигурационных файлов необходимо запретить просмотр/редактирование конфигурационных файлов /opt/<название сервиса>/application.properties всем пользователям, кроме root, командой:

chmod 700 <путь к файлу/директории>

Операцию нужно повторить с конфигурационными файлами для всех установленных пакетов.

⊕ Чтобы не запускать команду вручную, можно написать скрипт, который будет автоматически запускать команду для каждого конфигурационного файла.

## <span id="page-0-1"></span>Ограничение доступа к базам данных

### <span id="page-0-2"></span>**MySQL**

Ограничить доступ к БД можно несколькими способами:

- использовать в конфигурационном файле mysql настройку bind-address:
	- если требуется доступ извне, то необходимо записать в настройку значение 0.0.0.0,
		- $\circ$  если доступ к БД извне не требуется (контур локальный), то в настройку необходимо записать значение 127.0.0.1.
- использовать ролевую политику (рекомендованный способ):

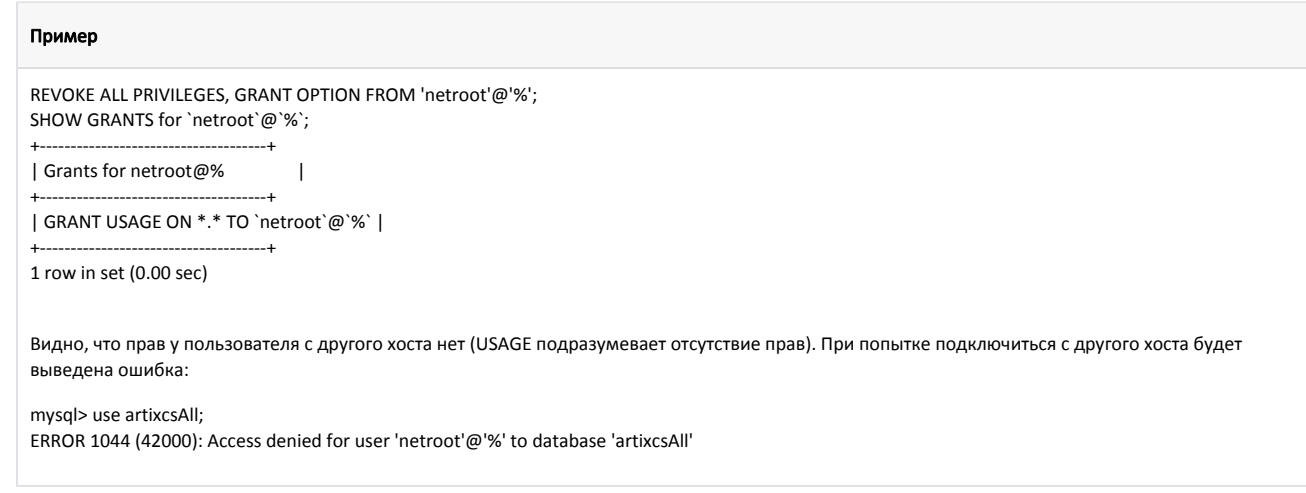

#### <span id="page-0-3"></span>Mongo

В целом процесс аналогичен описанному в подразделе MySQL. Чтобы ограничить доступ с других хостов, можно:

- указать в конфигурационном файле /etc/mongod.conf в настройке bindlp = 127.0.0.1 (localhost),
- использовать ролевую политику.

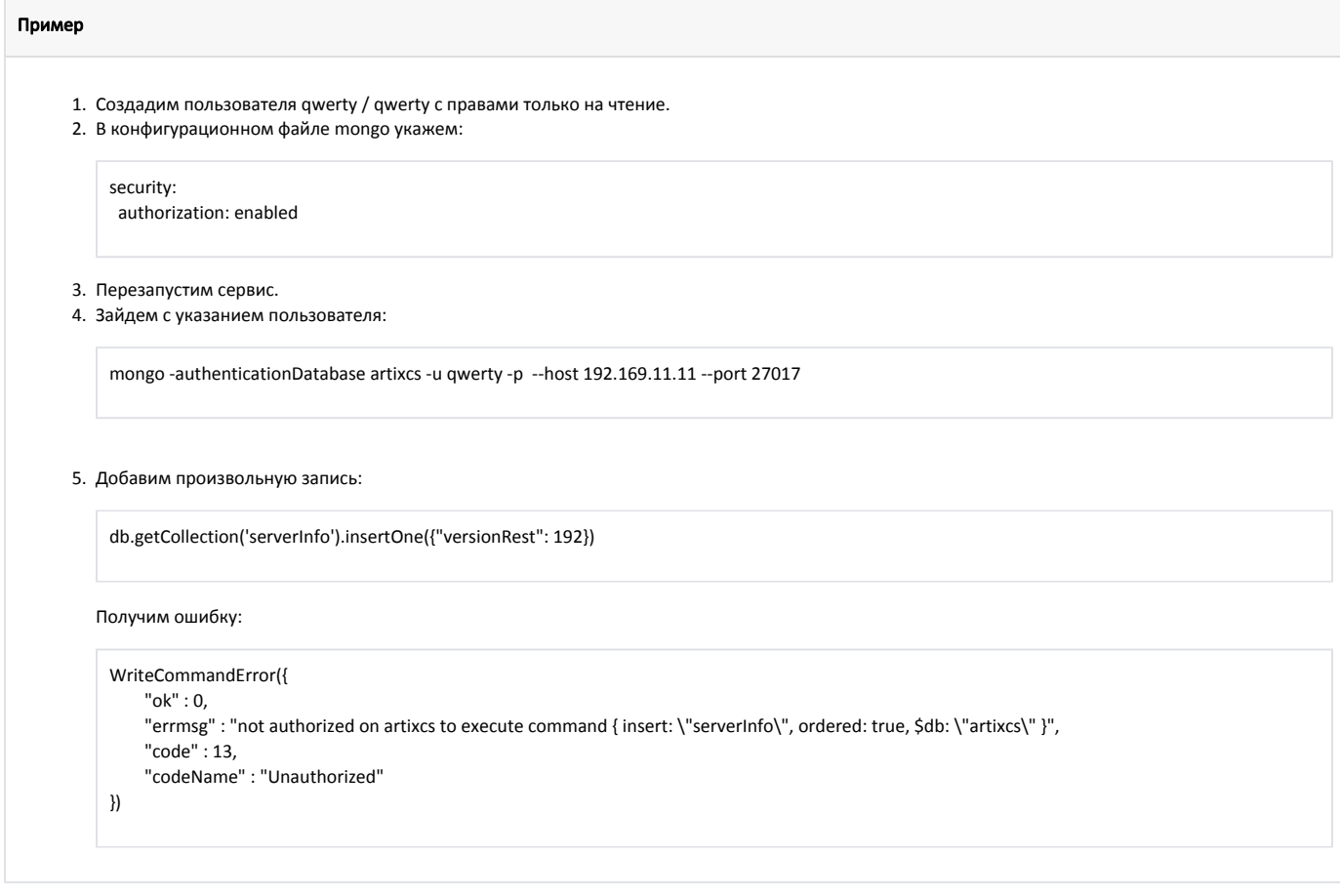

### <span id="page-1-0"></span>PostgreSQL

В целом процесс аналогичен описанному в подразделе MySQL:

- Для ограничения доступа к конфигурационным файлам необходимо использовать настройку listen\_addresses. Подробнее об этом можно прочитать зд есь.
- Для выдачи прав пользователям необходимо использовать соответствующие команды языка SQL. Подробнее об этом можно прочитать здесь и здесь.

## <span id="page-1-1"></span>Ограничение доступа через фаервол

ത Этот подход можно использовать только в том случае, когда описанные выше подходы не дали желаемого результата.

Для управления доступом к БД можно использовать настройки фаервола. Для этого необходимо:

1. Добавить правило, разрешающее доступ для localhost:

iptables -I INPUT -p tcp -s 127.0.0.1 --dport 3306 -j ACCEPT

2. Запретить всем доступ к порту 3306:

iptables - A INPUT - p tcp -- dport 3306 -j DROP

3. При необходимости в начало цепочки добавить правило, разрешающее доступ избранным ір:

iptables -I INPUT -p tcp -s 192.169.11.11 --dport 3306 -j ACCEPT

В результате получится таблица с правилами для нужных ір:

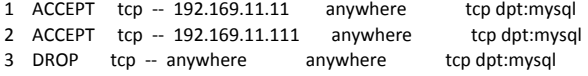

### <span id="page-2-0"></span>Безопасная авторизация

Для безопасной авторизации необходимо заменить логин и пароль по умолчанию во всех БД и сервисах с авторизацией по REST.

rest.port=38051 rest.host=localhost rest.user=admin1 rest.password=admin1

Заменим в его конфигурационном файле логин (rest.user) и пароль (rest.password) до ядра КЦ. Если на ядре существует пользователь с таким логином и паролем, то сервис должен авторизоваться без ошибок.

Приведем список основных сервисов, имеющих настройки подключения к БД:

- · artixcs-rest (mongodb, mysql, postgresql),
- artixcs-clickhouse-rest (mysql, postgresql),
- сервис обмена (nes),
- сервис tomcat8-artix,
- artixcs-datatransfer (mysql, mssql),
- artixcs-counters (postgresq),
- · artixcs-undercut-asset,
- artixcs-online-card,
- accrual-bonus (доступ к БД счетчиков),
- · artixcs-sales-ws,
- сервисы лояльности:
	- o artixcs-accounting-coupons,
	- $\circ$  artixcs-accounting-bonuses,
	- $\circ$  artixcs-accounting-bonuses-certificates,
	- o artixcs-accounting-certificates.

Чтобы изменить данные для подключения к БД (например, имя пользователя или хост), в /opt/artixcs-rest/application.properties необходимо добавить настройки (если по умолчанию они там отсутствуют):

#### Пример настройки для mysql

mysql.host=<xocr> mysql.port=<nopr> mysql.user=<логин> mysql.password=<пароль>

ന В пароле для БД MySQL не рекомендуется использовать символы:

> {,  $\bullet$ }, No.

#### Пример настройки для postgresql

postgresql.host=<хост> postgresql.port=<порт> postgresql.user=<логин> postgresql.password=<пароль>

Такой подход работает для:

⊕

Λ

- сервисов artixcs-rest,
- сервисов лояльности:
	- artixcs-accounting-coupons,
	- artixcs-accounting-bonuses,
	- $\circ$  artixcs-accounting-bonuses-certificates,
	- $^{\circ}$  artixcs-accounting-certificates.

В остальных сервисах настройки подключения уже указаны в /opt/<название сервиса>/application.properties со значениями по умолчанию, которые в целях безопасности рекомендуется изменить.

P.S. Также для более безопасной передачи данных на КЦ реализована возможность принимать продажи по протоколу https и отправлять httpsзапросы через сервис artixcs-rest-routing.